# **Parade of States**

**Video Submission Guidelines** 

#### **2022 National Tournament**

SCIENCE OLYMPIAD 2022 NATIONAL TOURNAMENT SCIENCE OLYMPIAD

Exploring the World of Science

There are many things that make the National Tournament a memorable experience, one of which is being able to compete against students from across the country. During the Opening Ceremony of the National Tournament, the annual Parade of States occurs to showcase and celebrate the teams in attendance and provide a space for teams to show their state pride!

The Parade of States will still be part of the 38th Annual National Tournament, but we need your help prior to the Opening Ceremony to make it a success.

We're asking each team to submit two videos, filmed according to your school's existing COVID-19 protocols for group activities. We need the videos to be recorded as hi-res as possible, so we ask you NOT to use Google or Zoom. If only one person or a small group can be filmed, then your team will need to pick a representative(s). Please do not use any copyrighted music in your videos.

Videos are due no later than Friday, April 22, 2022. If your team cannot produce videos before the deadline, please send in a <u>hi-res landscape photo</u> of your team ASAP following your state tournament. We will do our best to include your team into the Parade Of States with your photo.

Attached is a Video Shooting Guide for Cell Phones if your team shoots with a phone. If you plan to shoot with actual cameras, the same technical instructions apply. Please email Ben Brownback -- ben@b2grp.com if you have any questions about shooting videos or uploading.

#### PLEASE SHOOT IN LANDSCAPE MODE - DO NOT SHOOT IN PORTRAIT MODE

#### Video 1 - Parade of States Video (P)

Start shooting and wait 3-5 seconds before you begin your virtual parade, and when you're done, let the camera roll for 3-5 seconds. (Looking from the behind the camera), enter from the right, spend between 15-20 seconds displaying your school spirit – DO NOT EXIT. Some schools display posters or costumes that represent their state or school. Be creative! Choose the take that best characterizes your school spirit and team.

#### Video 2 - Cheering Video (C)

Shoot 30 seconds without entering or exiting. Just 30 seconds in front of the camera cheering. This can be cheers can be related to your state, school, science, or just general enthusiasm for the National Tournament!

#### **Uploading Instructions**

Video submissions should be uploaded in the highest quality possible to this drop box: <u>https://www.dropbox.com/request/yJOMVEIEVEwaKfeIXgYo</u>

Please include type of video (P or C), school name, division, city and state in your file name.

Example file name for Parade video from Jasper High School, Division C in Anytown, Indiana: PJasperHighSchoolCAnytownIN

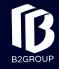

# **VIDEO CELL PHONE GUIDELINES**

### For iPhone Users

- Try and shoot your video at the highest resolution and frame rate as possible.
  - To check/change your iPhone camera settings, go to Settings -> Camera -> Record Video
    - -4K at 60fps is the ideal setting. 4K at 30fps works also, just DO NOT use 4K at 24fps
    - -Turn HDR Video On
    - -Auto FPS (an option on new phones) set to Auto 30 & 60fps.
- When shooting, shoot in landscape mode
- Try and use a tripod when possible
- Do NOT USE ZOOM. If you need to zoom in, move closer. Your iPhone will have 2 or 3 different options (0.5, 1x, 2.5), you can click on any of those if you need to zoom in or zoom out, but do not pinch zoom (if you can avoid it).
- The heads of your subject (person in your video), should be in the TOP 1/3 of your screen (meaning the subject shouldn't be in the middle with a TON of space above their head).
- If possible, try not to shoot the subject in front of a bright object (window, door, sun, etc.). It makes the subject appear dark. Instead, shoot with the light in front of them.
- Once done, we'll want to get the full resolution video, so try and avoid emailing/texting it. When it's time to get the video file, we'll send instructions on how to download the full resolution photo from your iPhone.

## For Android Users

- Try and shoot your video at the highest resolution and frame rate as possible. Resolution settings should be accessible in the main camera interface via icons. Depending on the phone manufacturer and Android version, you might need to dive into the Camera settings to change the default resolution.
  - -4K at 60fps is the ideal setting. 4K at 30fps works also, but avoid any frame rate lower than 30fps
  - -Turn HDR Video **On** if the option is available
- When shooting, shoot in landscape mode
- Try and use a tripod when possible
- Do NOT USE ZOOM. If you need to zoom in, move closer. Depending on the number of lenses, your phone might have multiple zoom presets (ex: 0.6x, 1x, 3x). You can click on any of those if you need to zoom in or zoom out, but do not pinch zoom (if you can avoid it).
- The heads of your subject (person in your video), should be in the TOP 1/3 of your screen (meaning the subject shouldn't be in the middle with a TON of space above their head).
- If possible, try not to shoot the subject with a bright object behind them (window, door, sun, etc.). It makes the subject appear dark. Instead, shoot with the light in front of them.
- Once done, we'll want to get the full resolution video, so try and avoid emailing/texting it. When it's time to get the video file, we'll send instructions on how to download the full resolution photo from your phone.